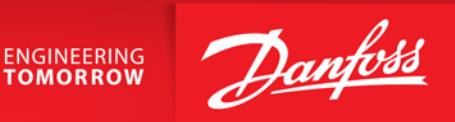

 $\overline{\mathcal{L}}$ Hand VLT<sup>®</sup> **Midi Drive**  $L1/N = L2/L = 13$  $+DCR$ 

## VLT®MidiDrive FC280 PID tilslutning og programmerings eksempler

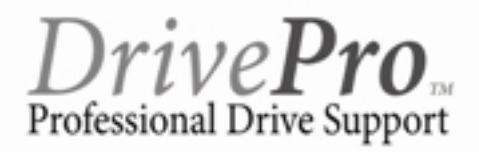

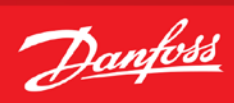

### **Indholdsfortegnelse**

<span id="page-1-0"></span>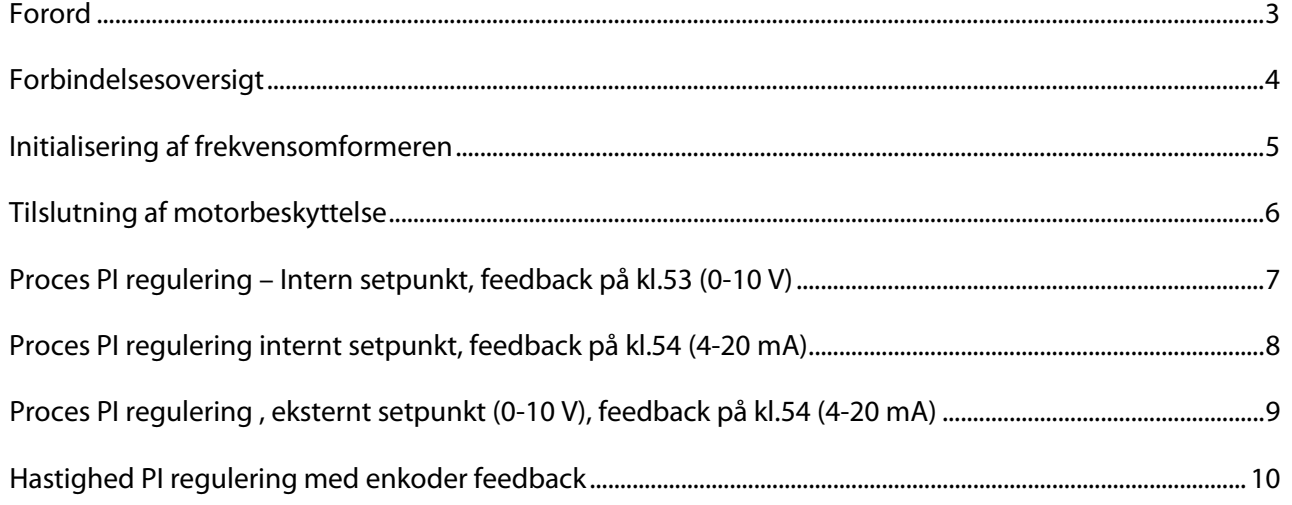

ENGINEERING<br>TOMORROW

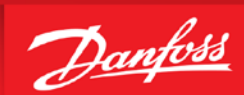

#### **Forord**

Denne manual er lavet som hjælp til forskellige generelle programmerings situationer. Der skal selvfølgelig altid tages hensyn de aktuelle applikationer og de forhold der gør sig gældende i det pågældende anlæg eller styring.

Den er ikke dækkende for alle funktioner i drevet, kun det mest almindeligt anvendte funktioner.

Danfoss tager ikke ansvar for havari eller funktionsfejl i forhold til udenforstående forhold i styringer og reguleringer.

Alle tilslutningseksemplerne er lavet ud fra den betingelse, at frekvensomformeren er blevet initialiseret, så derfor er allerede fabriksindstillede parametre ikke beskrevet i de enkelte eksempler.

Det er altid en god ide at have den opdaterede dokumentation med sig når man skal idriftsætte eller programmere en VLT®. Tjek altid vores hjemmeside for ny dokumentation.

Vi håber at eksemplerne er til hjælp og inspiration, og vil meget gerne modtage feedback hvis der er fejl eller forbedringsforslag. Brug endelig nedenstående mail og hvis der er behov for yderlig hjælp eller spørgsmål kan vi kontaktes på følgende:

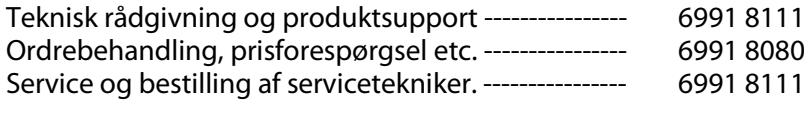

Service udenfor normal åbningstid. --------------- 6991 8111 - der henviser til vor servicevagt!

<span id="page-2-0"></span>Brug vores hjemmeside [www.vlt.dk](http://www.vlt.dk/) Eller kontakt os på [kundeservice.dk@danfoss.com](mailto:kundeservice.dk@danfoss.com)

**ENGINEERING**<br>TOMORROW

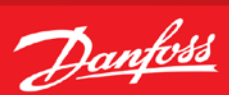

<span id="page-3-0"></span>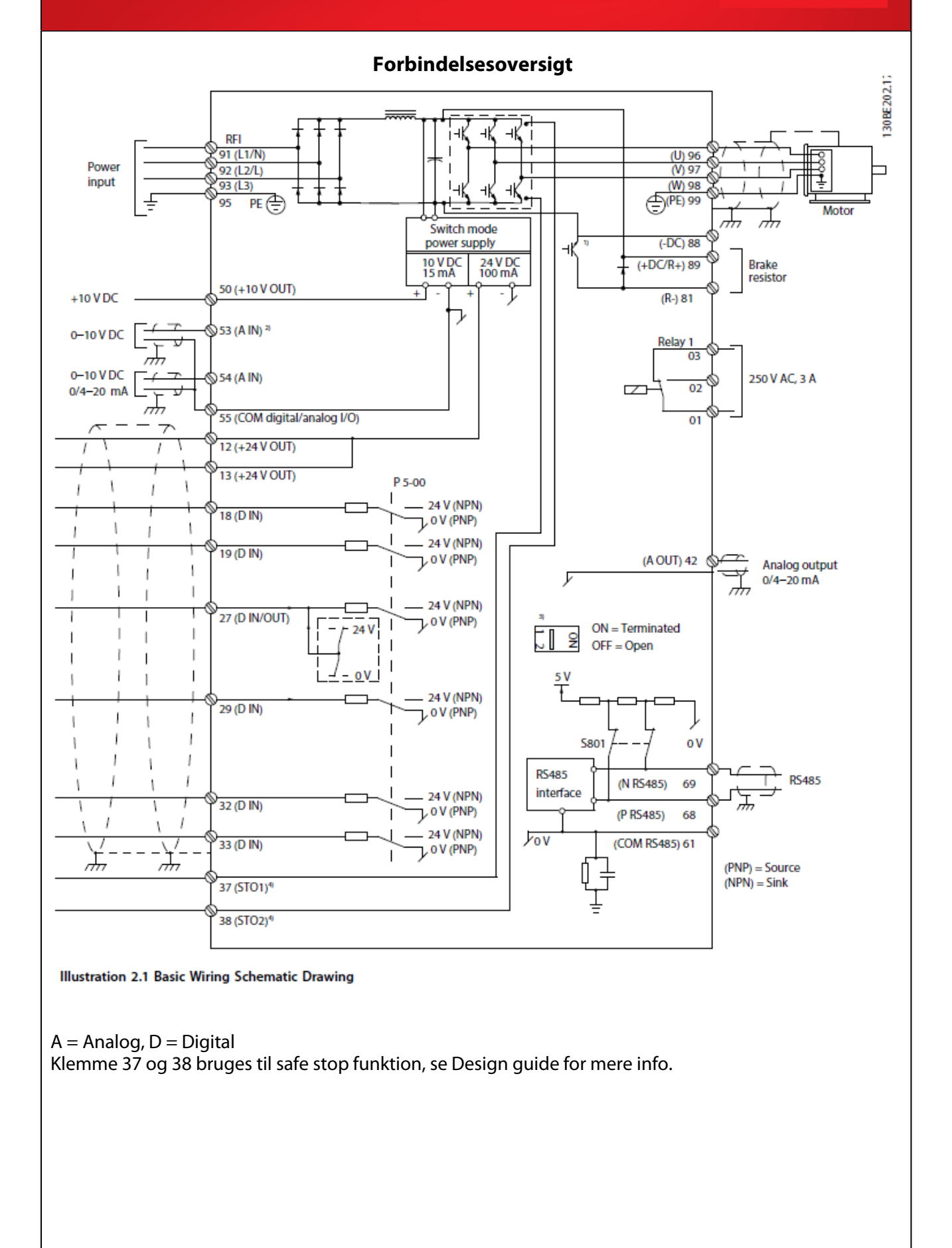

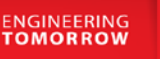

Danfoss

#### **Initialisering af frekvensomformeren**

Før vi starter op med at programmere VLT® frekvensomformeren er det altid en god idé at få nulstillet alle parametrene til deres fabriksindstilling, også selvom der lige nu er spænding på for første gang.

Derfor skal vi have lavet det vi kalder en "Initialisering" som det første. Følg vejledningen herefter.

- 1. Gå ind i "Main menu" og find parameter 14-22 , "Driftstilstand"
- 2. Tryk "ok" og ændre indstillingen til "Initialisering"
- 3. Tryk "ok" igen for at gemme.
- 4. Sluk for VLT® frekvensomformeren og vent til displayet er sort.
- 5. Tænd nu igen og vent til der vises en Alarm 80 i displayet.
- 6. VLT® frekvensomformeren er nu resat.
- 7. Tryk på reset knappen og du er nu klar til at forsætte programmeringen.

<span id="page-4-0"></span>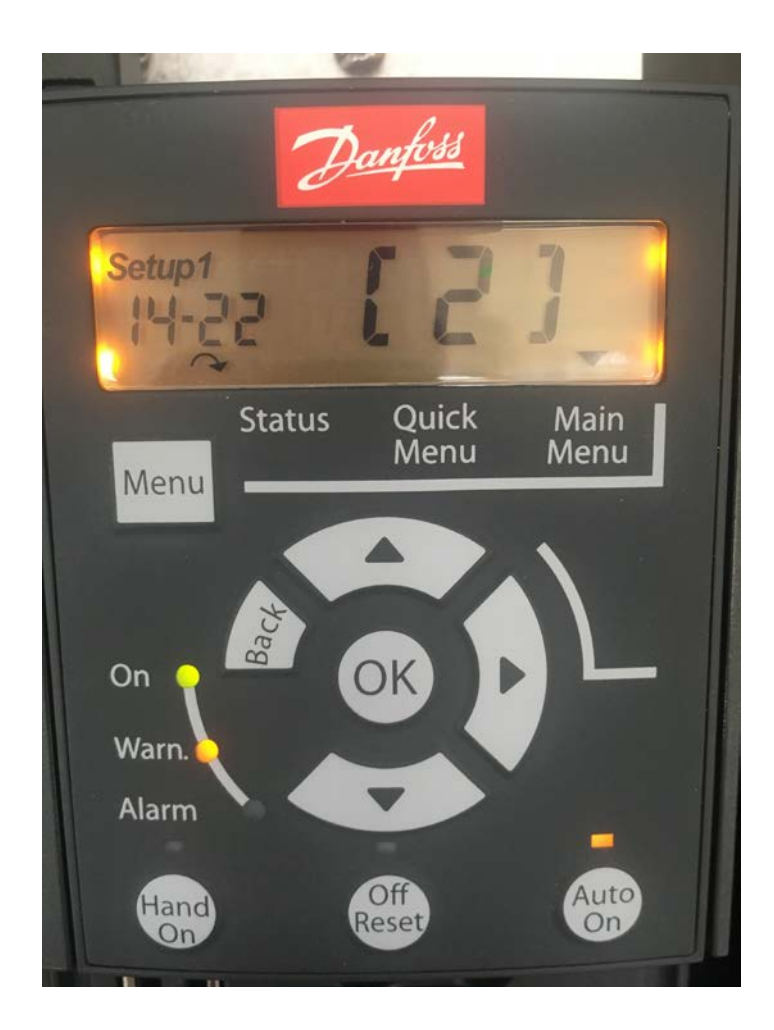

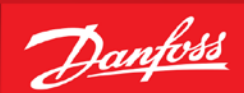

#### **Tilslutning af motorbeskyttelse**

Motorbeskyttelsen kan indbygges ved hjælp af forskellige teknikker: En PTC- eller KTY-føler (se også afsnittet KTY følertilslutning) i motorviklingerne, en mekanisk termoafbryder (af typen Klixon) eller den interne motorbeskyttelse (elektronisk termorelæ ETR).

Alle tilslutningseksemplerne i detter lavet med den interne motorbeskyttelse (ETR). Tilslutning af PTC termistor/ klixon beskrives her.

Der kan bruges både Analoge og digitale indgange for tilslutning af føler og både 10 V og 24 V forsyningsspænding. Se afsnittet Motortemperatur i FC280 programming guiden for yderligere informationer.

Her er vist 3 eksempler, et med intern motorbeskyttelse, et med ekstern analog tilslutning og et med ekstern digital tilslutning.

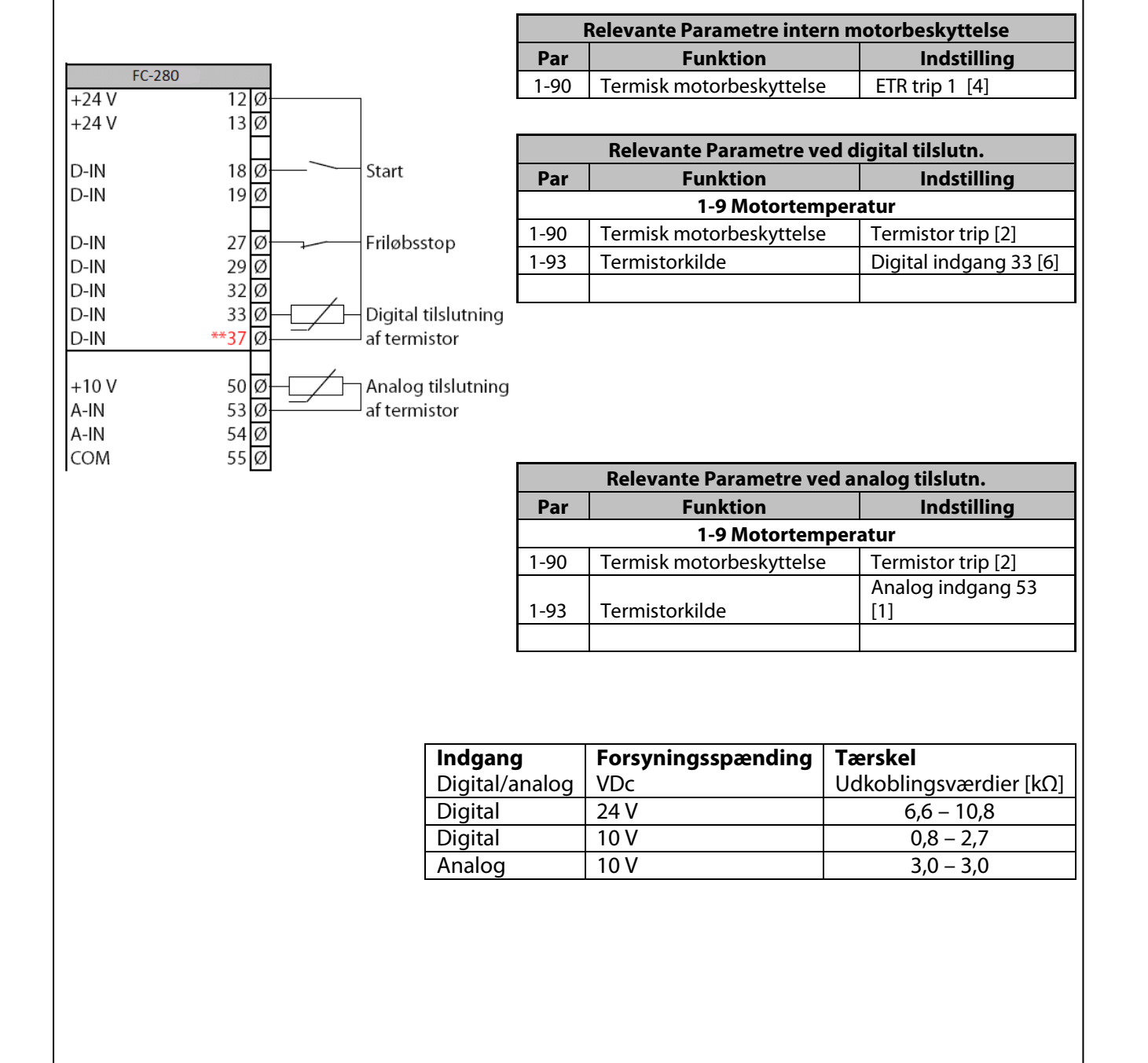

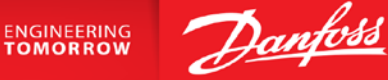

#### **Proces PI regulering – Intern setpunkt, feedback på kl.53 (0-10 V)**

- <span id="page-6-0"></span>1. VLT® Frekvensomformerens forsyning og motorkabler tilsluttes forskriftsmæssigt korrekt. (Se betjeningsvejledning eller designguide)
- 2. Start med lave en total reset af alle parametre følg vejledningen på side 3 hvis du er i tvivl.

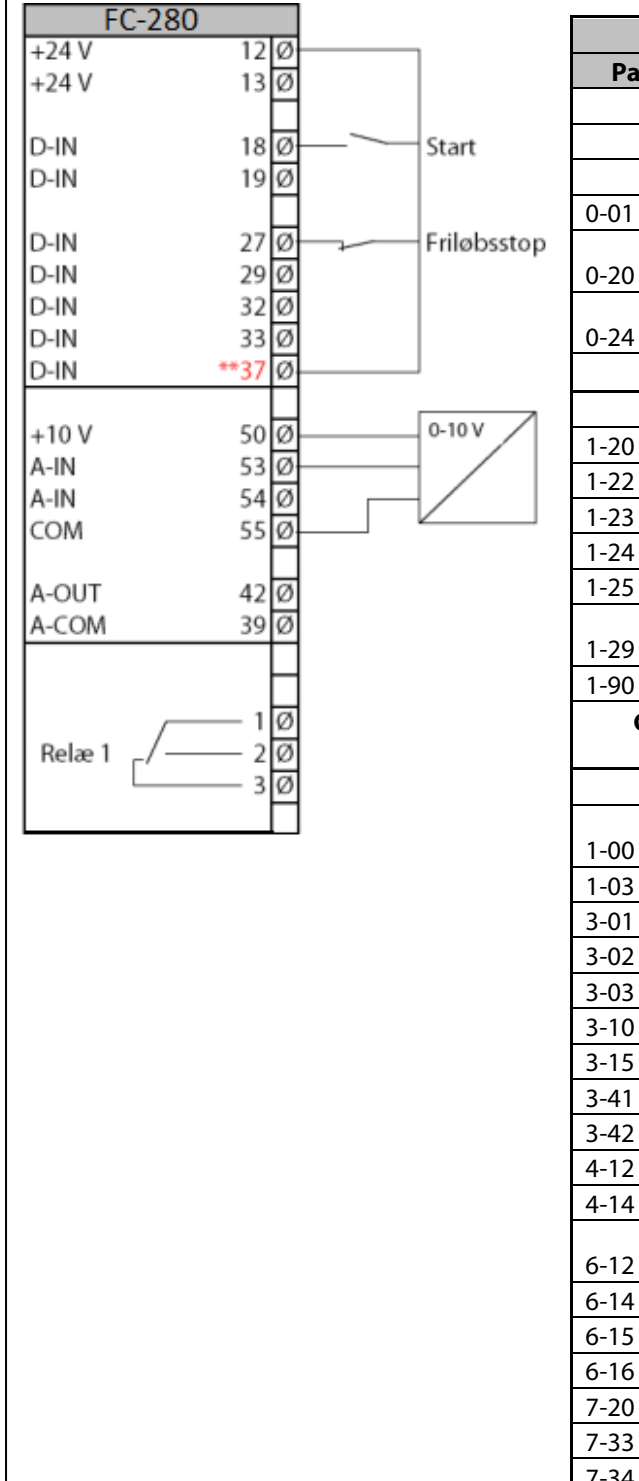

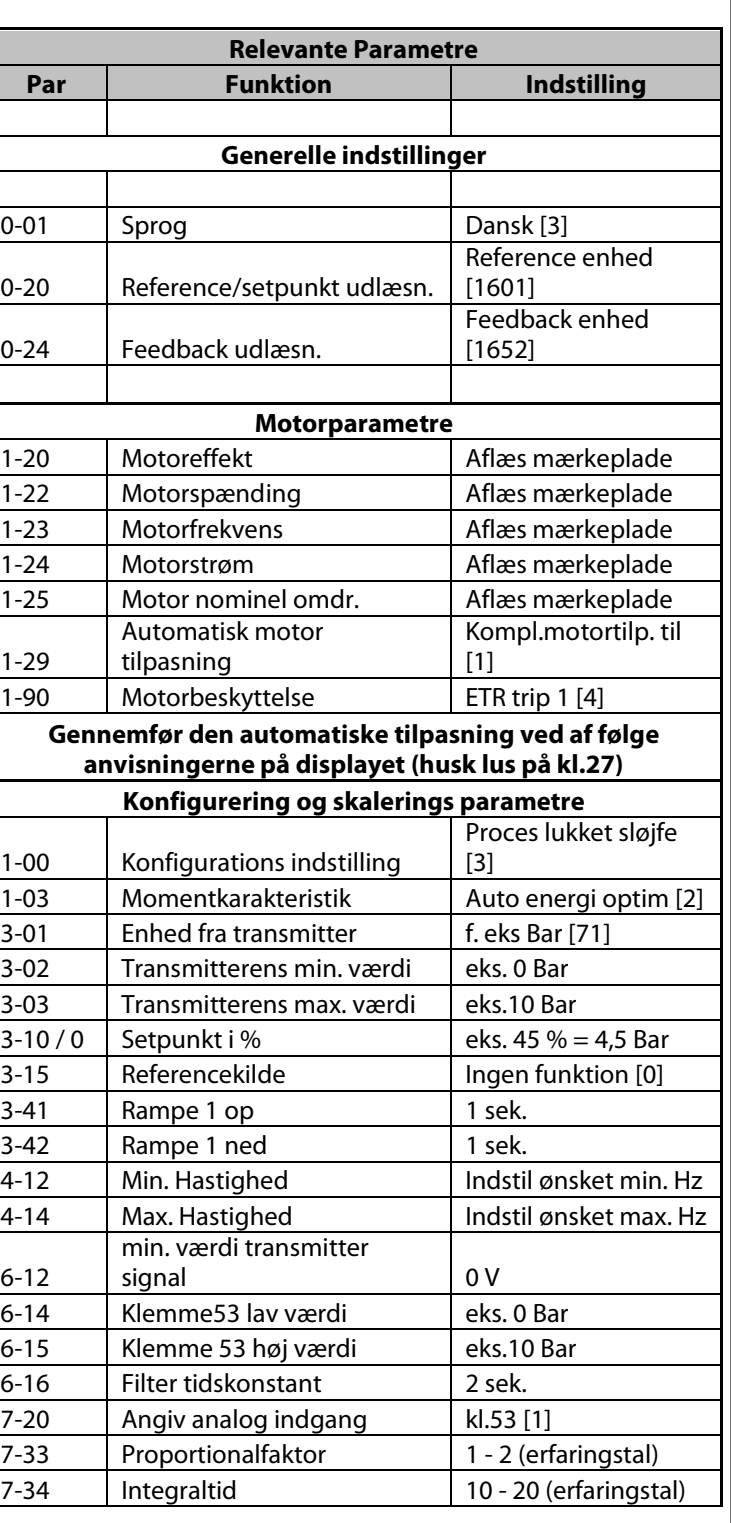

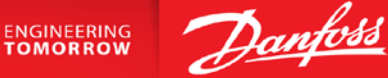

#### **Proces PI regulering internt setpunkt, feedback på kl.54 (4-20 mA)**

- <span id="page-7-0"></span>1. VLT® Frekvensomformerens forsyning og motorkabler tilsluttes forskriftsmæssigt korrekt. (Se betjeningsvejledning eller designguide)
- 2. Start med lave en total reset af alle parametre følg vejledningen på side 3 hvis du er i tvivl.

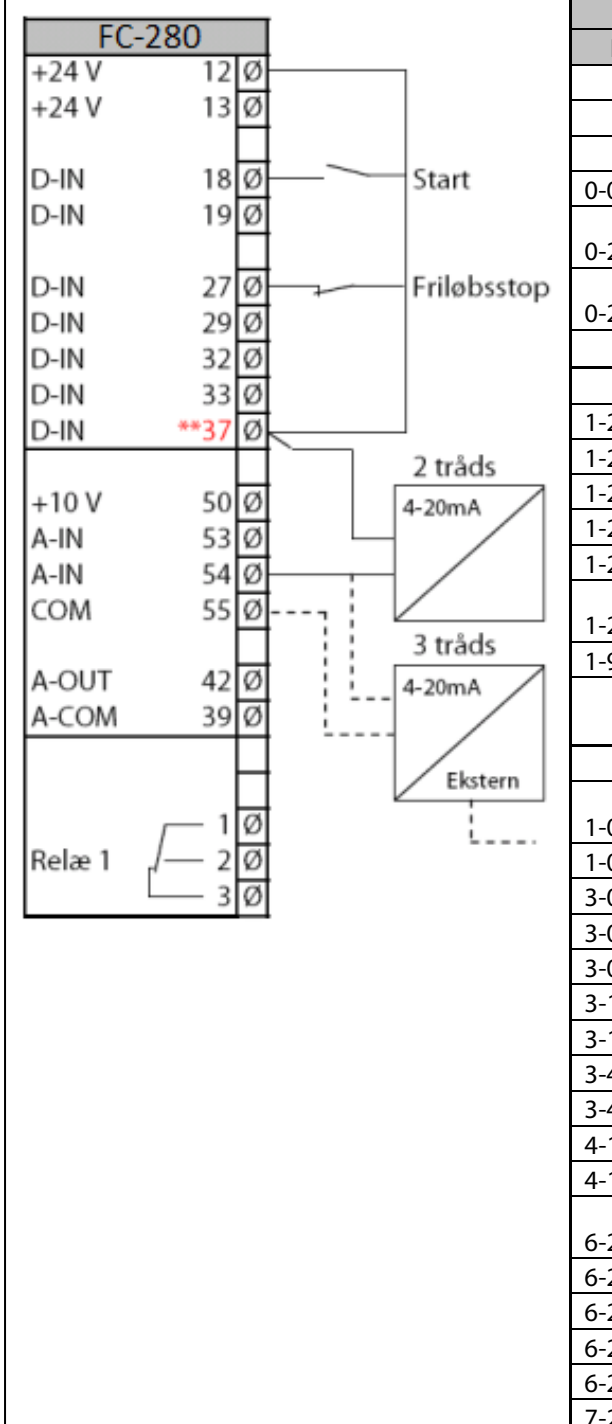

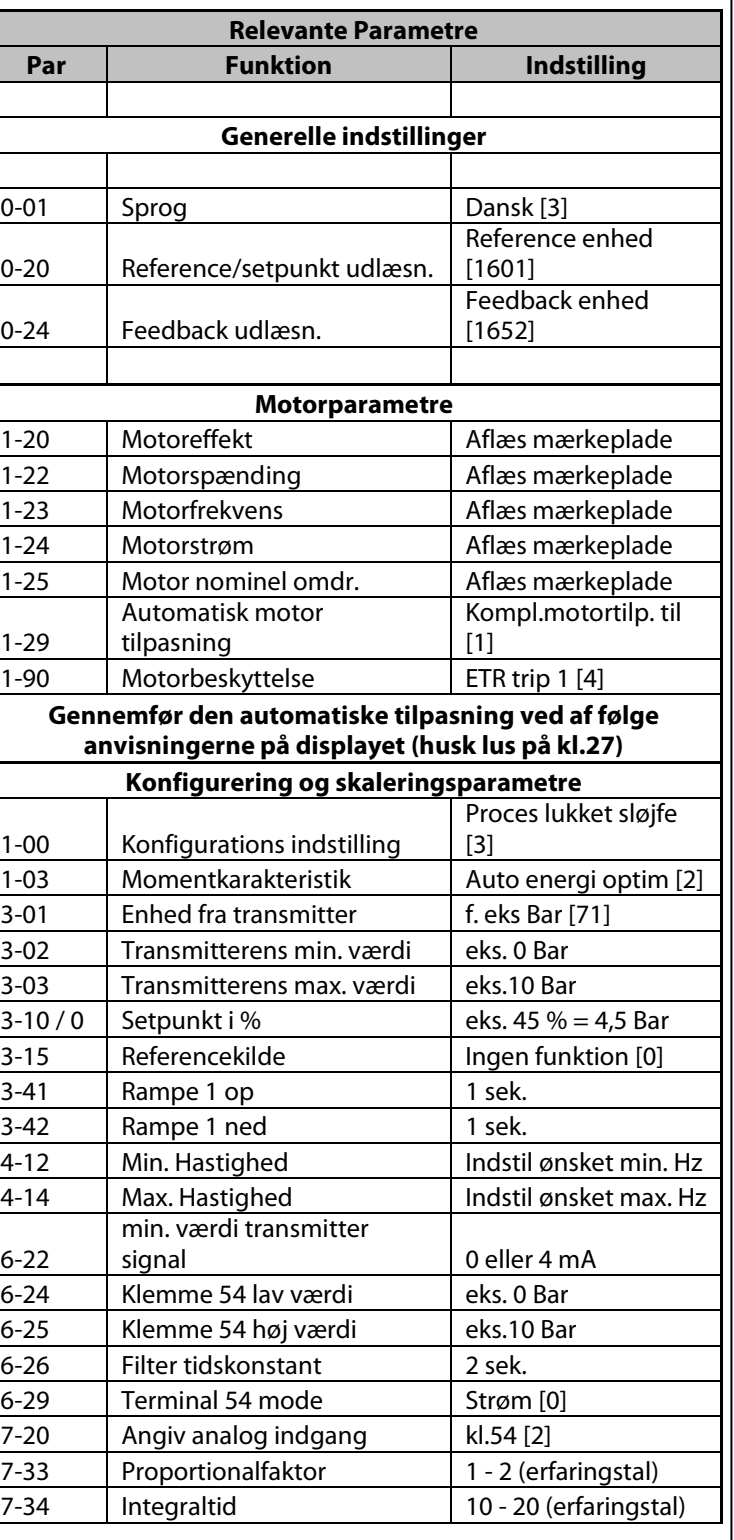

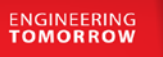

Danfoss

#### <span id="page-8-0"></span>**Proces PI regulering , eksternt setpunkt (0-10 V), feedback på kl.54 (4-20 mA)**

- 1. VLT® Frekvensomformerens forsyning og motorkabler tilsluttes forskriftsmæssigt korrekt. (Se betjeningsvejledning eller designguide)
- 2. Start med lave en total reset af alle parametre følg vejledningen på side 3 hvis du er i tvivl.

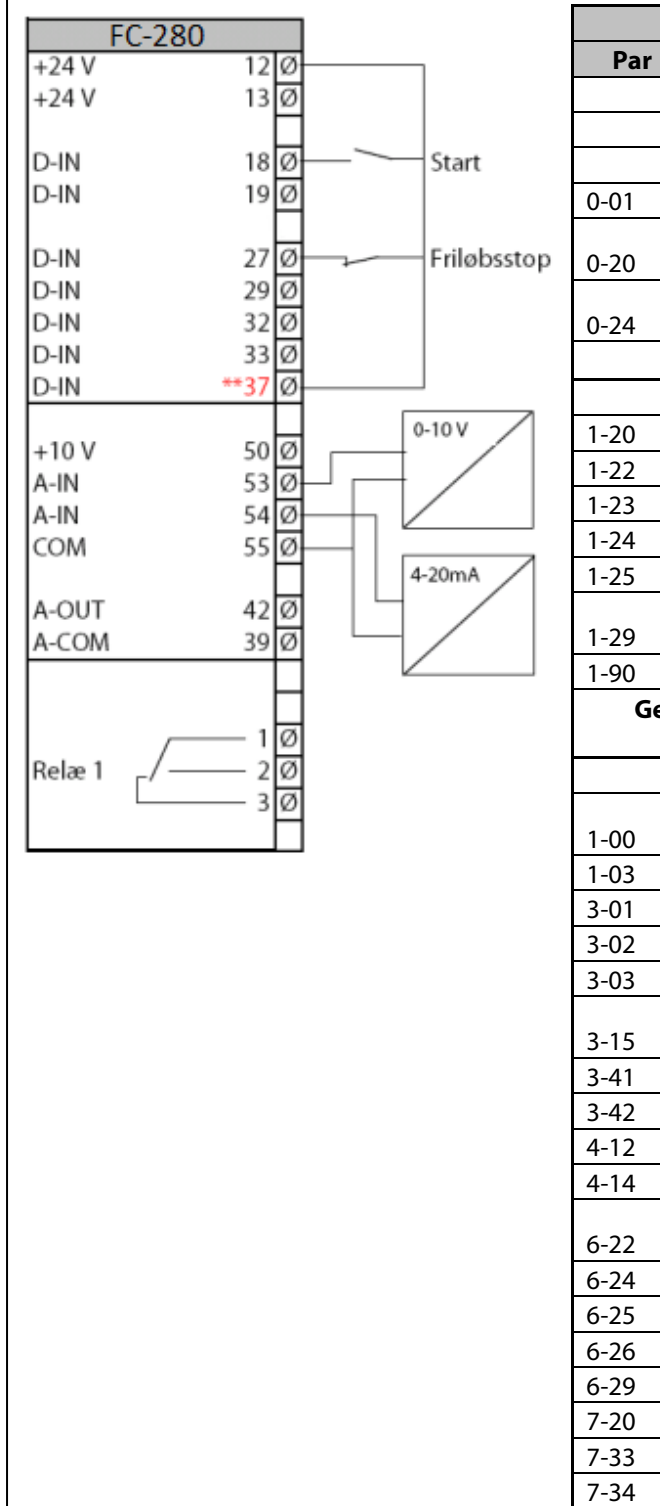

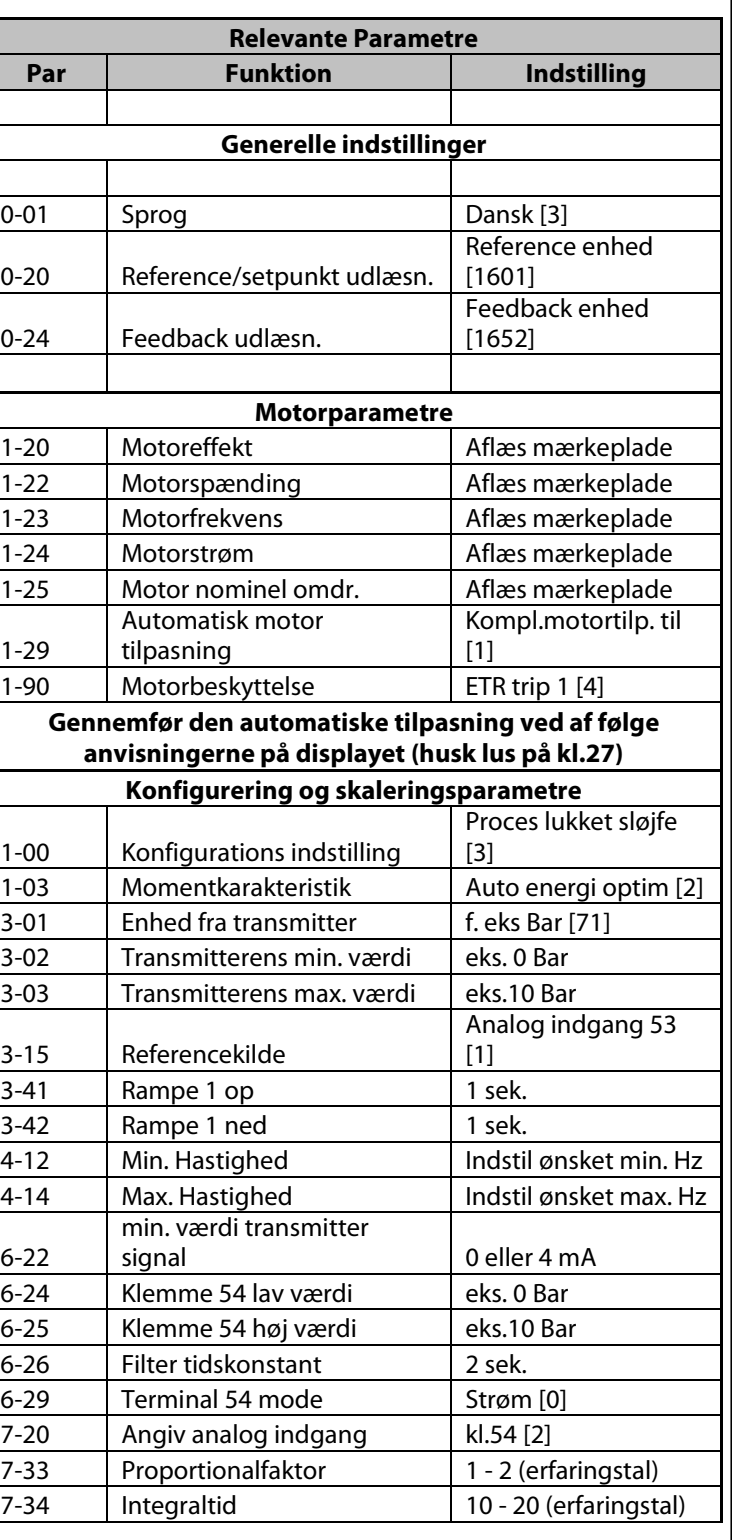

**ENGINEERING**<br>TOMORROW

# Danfoss

#### **Hastighed PI regulering med enkoder feedback**

- <span id="page-9-0"></span>1. VLT® Frekvensomformerens forsyning og motorkabler tilsluttes forskriftsmæssigt korrekt. (Se betjeningsvejledning eller designguide)
- 2. Start med lave en total reset af alle parametre følg vejledningen på side 3 hvis du er i tvivl.

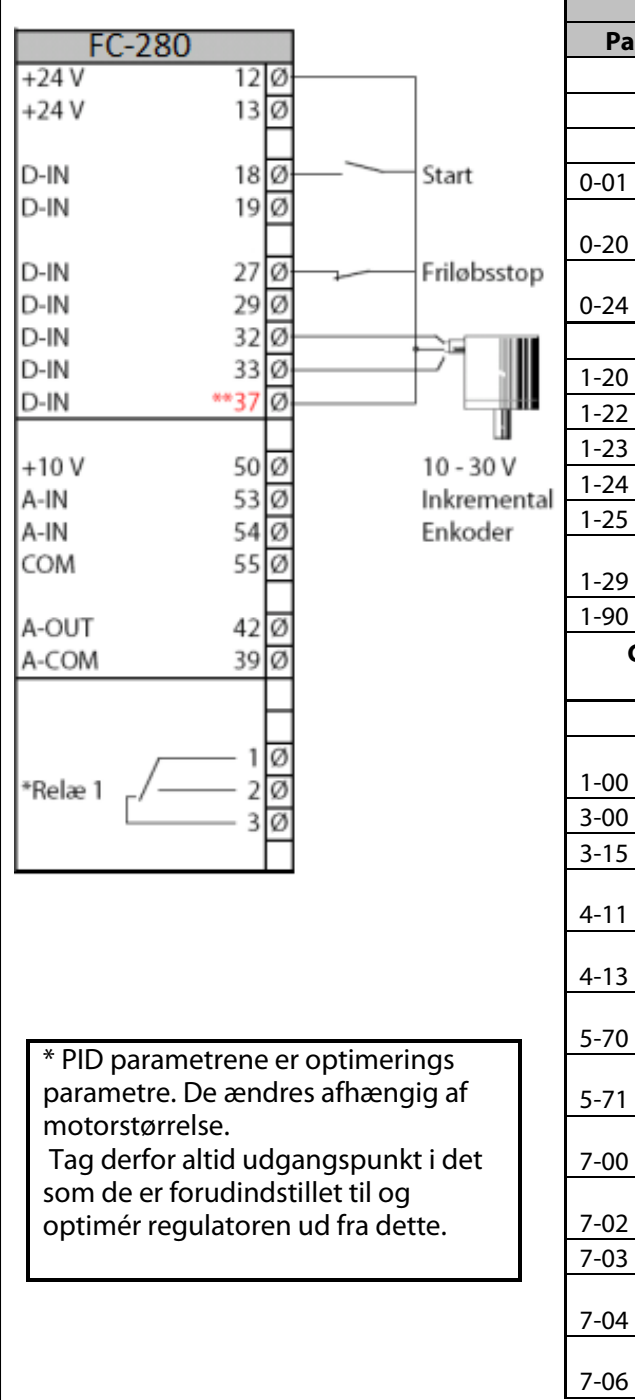

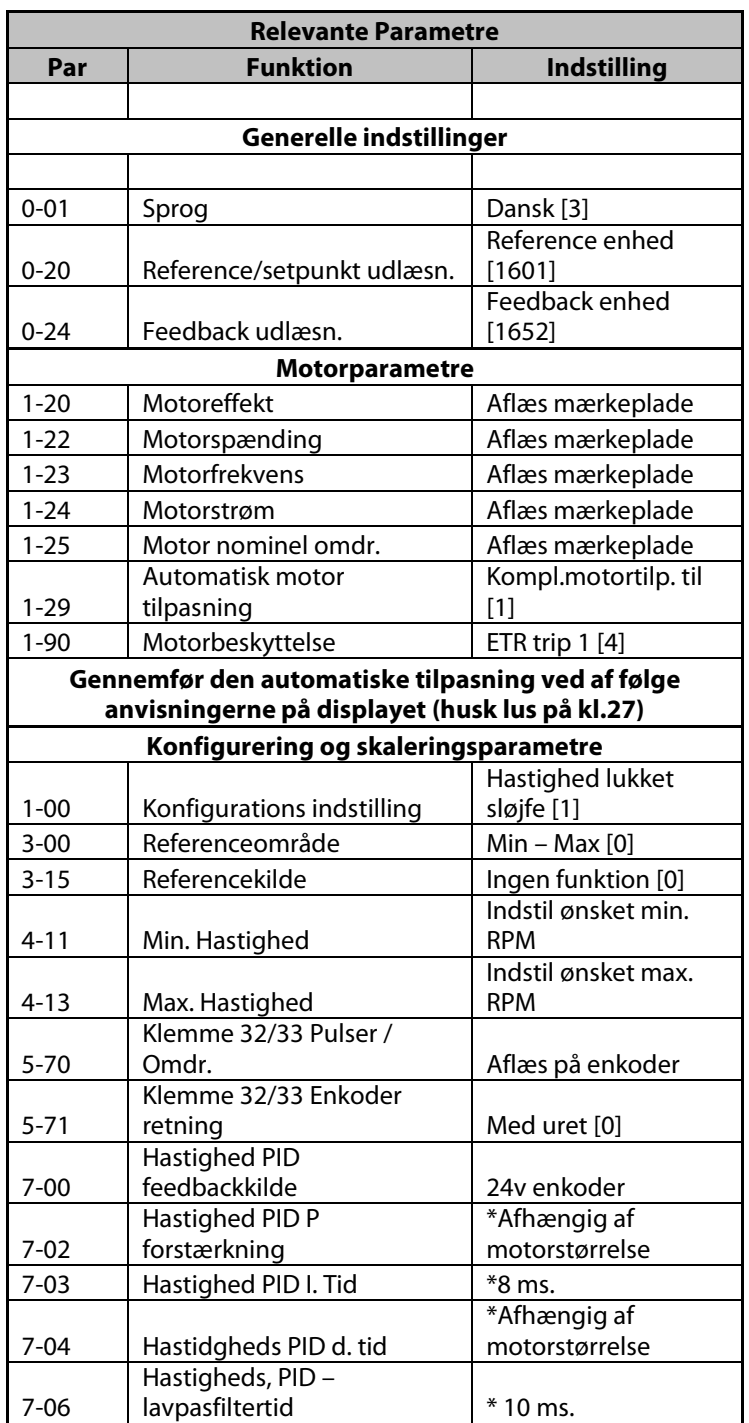